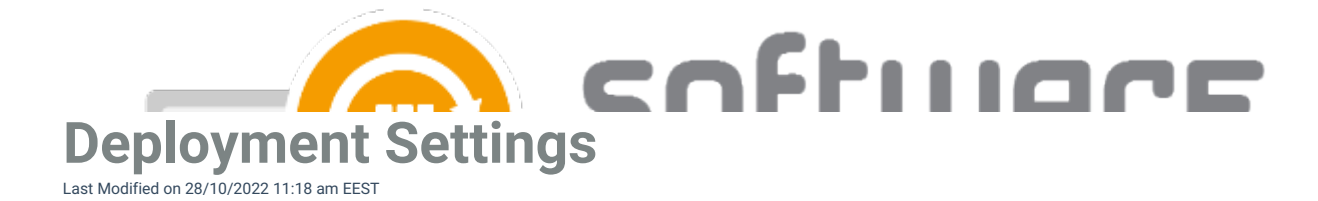

You can configure deployment settings when you create a new deployment to a deployment process, or edit previously created deployment. From this article you can find information about every setting in deployment settings.

## **General Settings**

- **Group**
	- Target group name (cannot be changed)
- **Assignment mode**
	- o Include (Default)
	- Exclude (Group members are excluded from the deployment)
- **Install intent**
	- Required (Default)
	- Available (Application will be available in Company Portal. Make sure to use user group)
	- Uninstall (Application will be uninstalled from the target group's members, if it's already installed)
- **End user notifications**
	- o Show toast notifications for computer restarts (Default)
	- o Show all toast notifications
	- Hide all toast notifications
- **Delivery optimization priority**
	- Content download in background (Default if the setting is empty)
	- Content download in foreground

## **Email notifications**

- **Deployment created**
	- Email notification about the specific deployment
- **Application created**
	- Email notification about newly imported application
- **Errors**
	- Email notification about application import errors

## **Restart settings**

- **Grace period**
	- Specify restart grace period for assignment
	- 1440 minutes is the default in Intune
- **Countdown dialog**
	- Specify restart countdown dialog

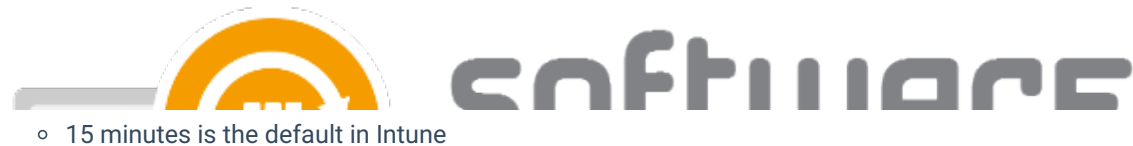

- **Snooze duration**
	- Specify the restart snooze duration
	- 240 minutes is the default in Intune

## **Scheduling**

- **Time zone**
	- UTC (Default)
	- Device time zone
	- Assignment scheduling time zone
- **Application availability (When the app is downloaded to Intune client)**
	- As soon as possible (Default)
	- o Scheduled
		- Wait (How many days from the previous deployment step until the deployment starts)
		- Time (Configure time of day when the deployment starts)
		- Day of the week (Configure day of week when the deployment starts)
		- Day of the month (Configure day of month when the deployment starts)
- **Installation deadline (When the app is installed)**
	- As soon as possible (Default)
	- Scheduled
		- Wait (How many days from the application availability time until app is installed)
		- Time (Configure time of day when the app is installed)
		- Day of the week (Configure day of week when the app is installed)
		- Day of the month (Configure day of month when the app is installed)

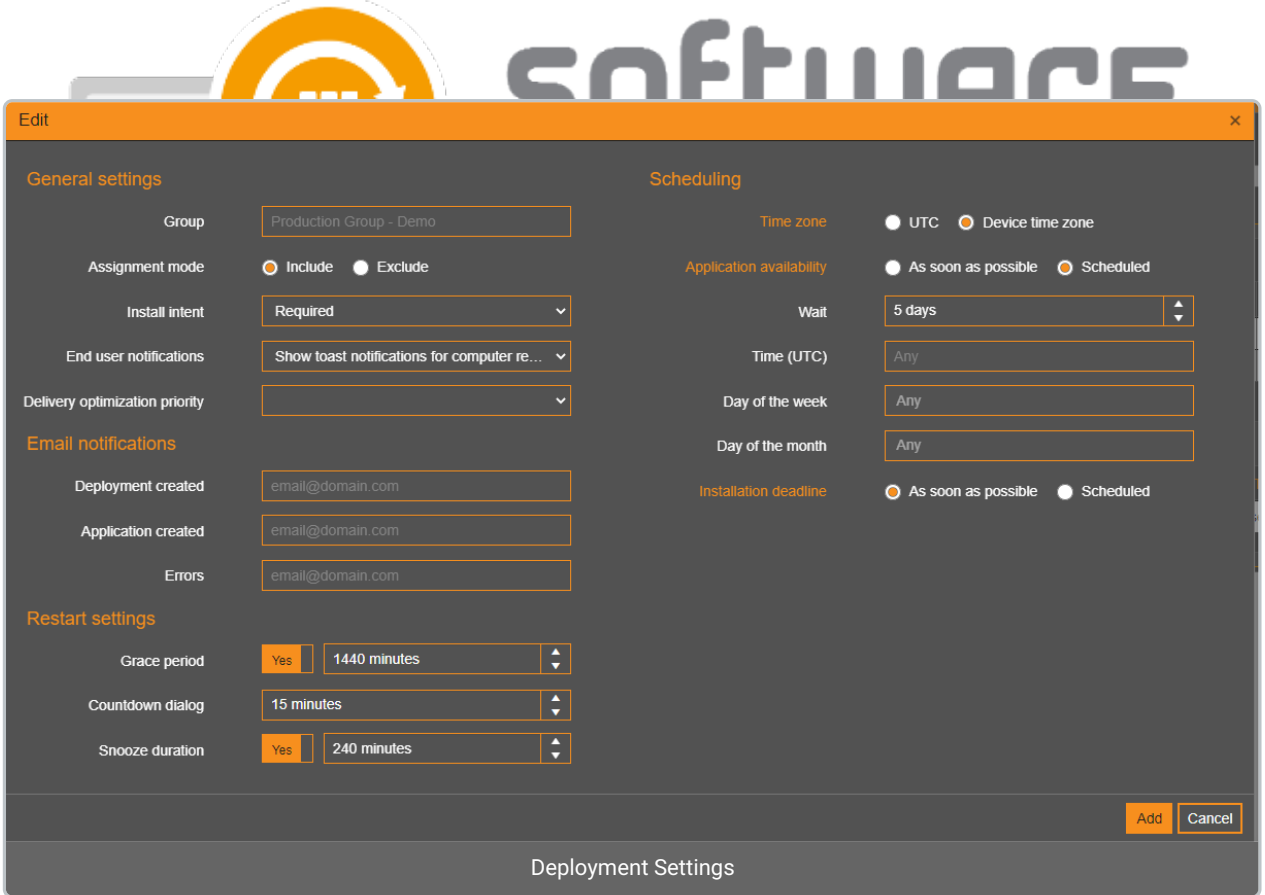

You can read more about restart settings and assignment schedules from Microsoft's [documentation](https://learn.microsoft.com/en-us/mem/intune/apps/apps-win32-app-management#set-win32-app-availability-and-notifications).